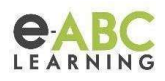

# Lo mejor de Evolution 4.1 para Administradores

# Sobre lo nuevo…

El salto de la versión 3 a la 4 se produce por los grandes cambios en la experiencia del usuario, en la navegación y la apariencia y en el alivio de la carga de los docentes al crear un curso, como temas centrales. Adicionalmente, se incluyeron mejoras más específicas dependiendo del tipo de usuario, estudiante/participante, docente y administrador.

La versión Moodle 4.0 se liberó el 19 de abril del 2022 y la 4.1 el 28/11/2022, el soporte general continuará hasta diciembre de este año 2023 y el soporte de seguridad por 2 años más. Esta versión LTS incluye mantenimiento del software y una mayor frecuencia de actualizaciones/parches para reducir riesgos e interrupciones del software.

## Principales funcionalidades para administradores

Entre los principales cambios o mejoras para los administradores destacan los siguientes:

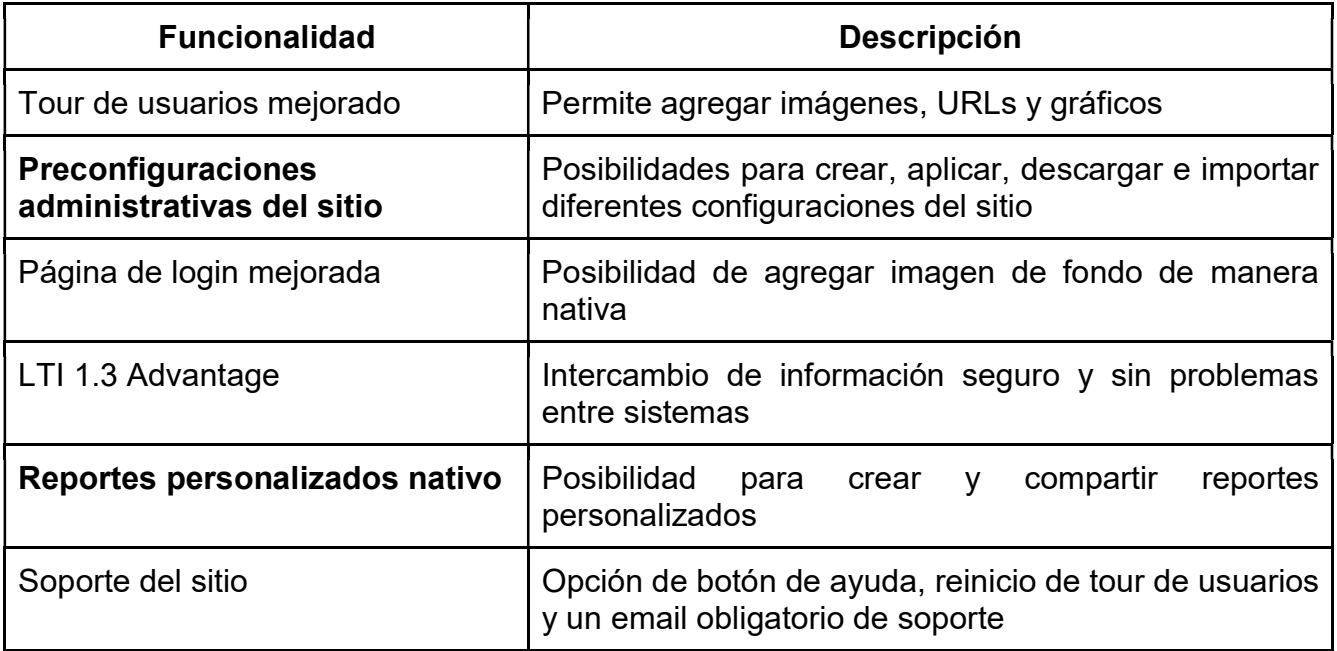

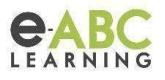

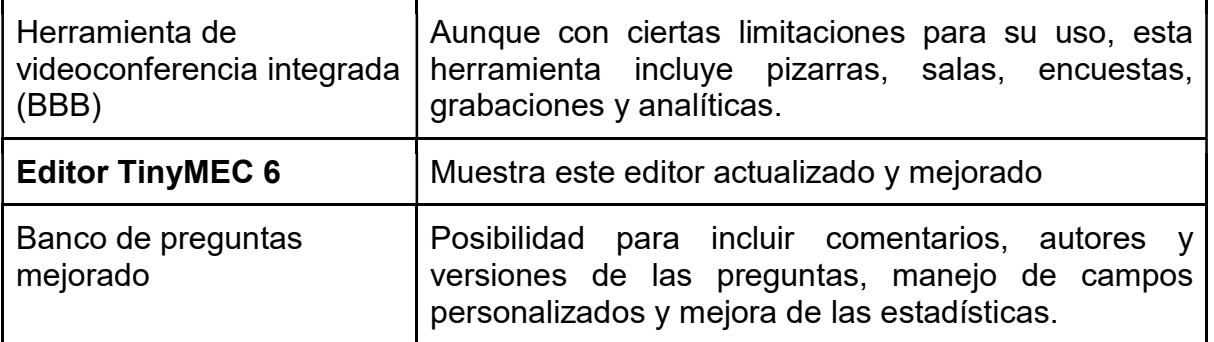

## Veamos algunas de estas funcionalidades en detalle…

#### Preconfiguraciones de la administración del sitio

Es una funcionalidad que sirve para ajustar ciertos aspectos del sitio, con el propósito de establecer una apariencia y configuración inicial de manera más eficiente. Estos ajustes pueden guardarse y posteriormente cambiar la configuración a otra preestablecida según lo defina el administrador, también es posible exportarlos e importarlos a otro sitio de Moodle, lo que facilita la replicación de ajustes en diferentes instancias.

Dejamos la documentación oficial para profundizar en los aspectos técnicos. https://docs.moodle.org/dev/Site\_admin\_presets

#### Reportes personalizados

Esta funcionalidad nativa permite a los administradores generar informes personalizados basados en los datos del sistema y las actividades de los cursos. Estos informes pueden proporcionar información detallada sobre el rendimiento de los estudiantes, el progreso en los cursos, la participación en actividades, las calificaciones, entre otros aspectos relevantes. También es posible configurar los usuarios que podrán ver los informes y decidir si se les enviará un email y con qué frecuencia.

Dejamos la documentación oficial para profundizar en los aspectos técnicos. https://docs.moodle.org/all/es/Reportes\_personalizados

#### Editor TinyMCE

Se trata de la versión 6 del editor TinyMCE. Esta versión presenta una interfaz de usuario renovada y moderna, con una apariencia más limpia y una experiencia de edición mejorada. Dentro de las mejoras que trae, ofrece una amplia gama de funciones y características adicionales que permiten una edición más avanzada y personalizada. Destacan opciones de formato de texto, inserción de tablas y listas, la capacidad de arrastrar y soltar contenido, entre otras.

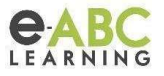

Entre las nuevas características destacan las siguientes:

1- Funcionalidad de buscar y reemplazar que permite buscar dentro del contenido insertado y reemplazar las palabras según nuestro criterio

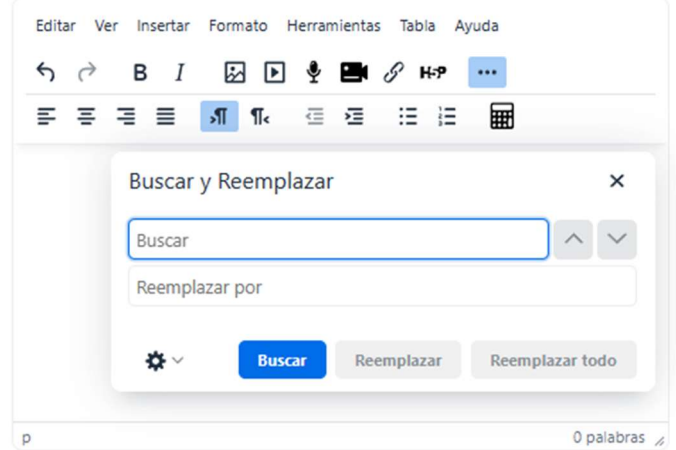

2- Nueva vista de código fuente. Ahora se abre en una ventana emergente más amplia y con mejor visualización:

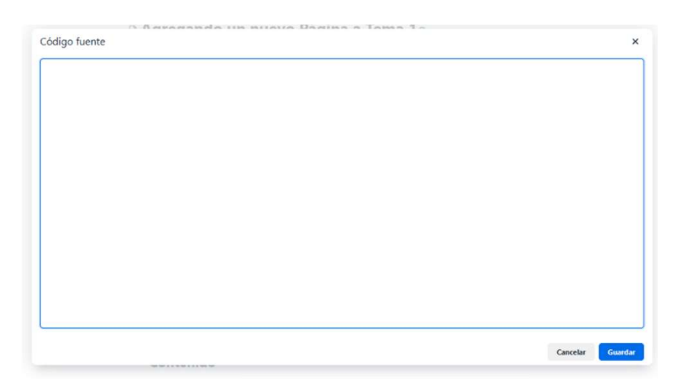

3- Funcionalidad nativa nueva que permite insertar un ejemplo código de programación de un listado de lenguajes disponibles y resaltar las diferentes partes del código: Por ejemplo;

console.log("%s tiene %d años de edad."," Pedro",29)

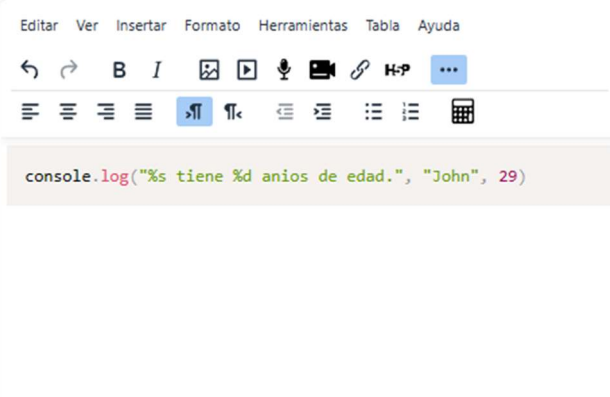

Centro de Atención al Cliente (+5411) 5263-9436 - Int. 200 - Carabelas 235, Piso 9 Buenos Aires, Argentina - www.e-abclearning.com

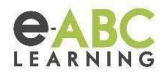

4- Nueva manera de insertar tablas, más simple y rápida:

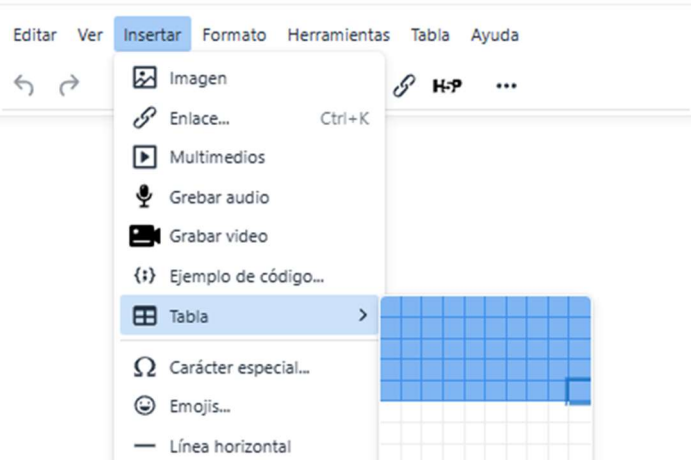

5- Permite la inserción de caracteres especiales a través de un menú desplegable muy completo:

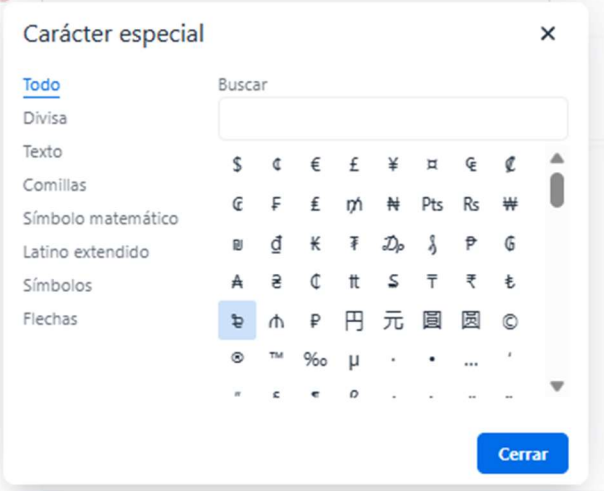

6- Contador de palabras mejorado. Ahora se permite contar todas las palabras y caracteres ingresados o los que estén seleccionados:

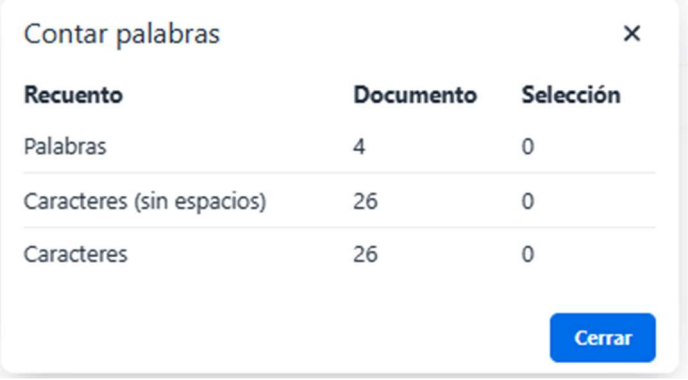

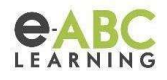

Compartimos la documentación oficial para profundizar en otros detalles técnicos. https://docs.moodle.org/all/es/Editor\_TinyMCE

Facilitado por: Milka Ivanoff, Fernando Brisuela y Alejandro Kmet Junio 2023